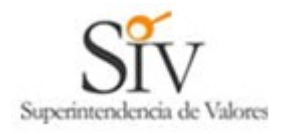

## **SISTEMA ELECTRONICO DE REMISION DE INFORMACION SUPERINTENDENCIA DE VALORES REPUBLICA DOMINICANA**

# **MANUAL PARA USUARIOS SERI**

**(Versión 1.0)**

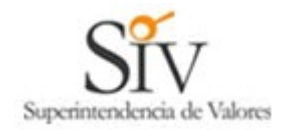

#### *1. Introducción*

El Sistema Electrónico de Remisión de Información (denominado SERI), tiene por objeto permitir a las entidades supervisadas por la SIV, remitir por vía electrónica la información que la normativa vigente establezca.

Para ello el Organismo supervisor autorizará expresamente mediante normativa, cada tipo de información que las entidades podrán remitir por esta vía, publicando en su sitio web [www.siv.gov.do](http://www.siv.gov.do/) toda la información necesaria.

#### *2. Requisitos para la utilización*

Para que una empresa pueda operar a través de este sistema, debe solicitar al menos un usuario administrador, realizando para ello el trámite descrito en el **MANUAL PARA USUARIOS ADMINISTRADORES DEL SERI**.

Estos usuarios tendrán la responsabilidad de crear, inhabilitar o cambiar los permisos de los usuarios SERI, los que a su vez cumplen la función de remitir la información a la SIV.

Una vez que la empresa cuente con un usuario administrador autorizado, podrá crear un usuario SERI al que le llegará a su casilla de correo electrónico un mensaje como el que se muestra a continuación:

De nuestra consideracion:

Con fecha 27/Apr/2008, la SIV ha procedido a activar el usuario codigo CV2421103, password 974891

Para conectarse por primera vez, haga click con el boton izquierdo del Mouse en el siguiente link:

<http://www.seri.siv.gov.do/web/html/index.html>e ingresar con el usuario y password asignado por el sistema. La primera vez que se conecte, el sistema automaticamente, lo enviara a la seccion de cambio de clave donde obligatoriamente debe cambiarla.

Cualquier problema que se le presente en su conexion, favor contactar la siguiente direccion de correo electronico:

[soporte\\_seri@siv.gov.do](mailto:soporte_seri@siv.gov.do)

Importante: los acentos han sido omitidos intencionalmente.

---BEGIN SIV SIGNATURE--- Cs1pYXUFzqeOf2wJY81Un3ZLMt/xzOPJUY5zgI0lJdEQm9z17iFJFpybJ7VZc/gO6tPlA wHmA6i4 a0gXo67wWjifRzwHI8t36sP0PI7/WBL6rdm0GBhoP2Rab+S5V029DrHTQfQdhxUV5ba ++9fSNxAl 530lpGSPcV0BCMteyQI= ---END SIV SIGNATURE---

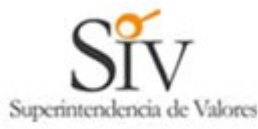

La cadena de caracteres que aparece entre los textos "BEGIN SIV SIGNATURE" y "END SIV SIGNATURE", corresponde al texto del mensaje firmado electrónicamente por la SIV. Se recomienda guardar estos mensajes como comprobantes de la tramitación conforme ante la SIV.

Mediante el link podrá conectarse la primera vez o ir directamente al sistema SERI e ingresar los parámetros que aparecen en el mensaje, como se muestra a continuación.

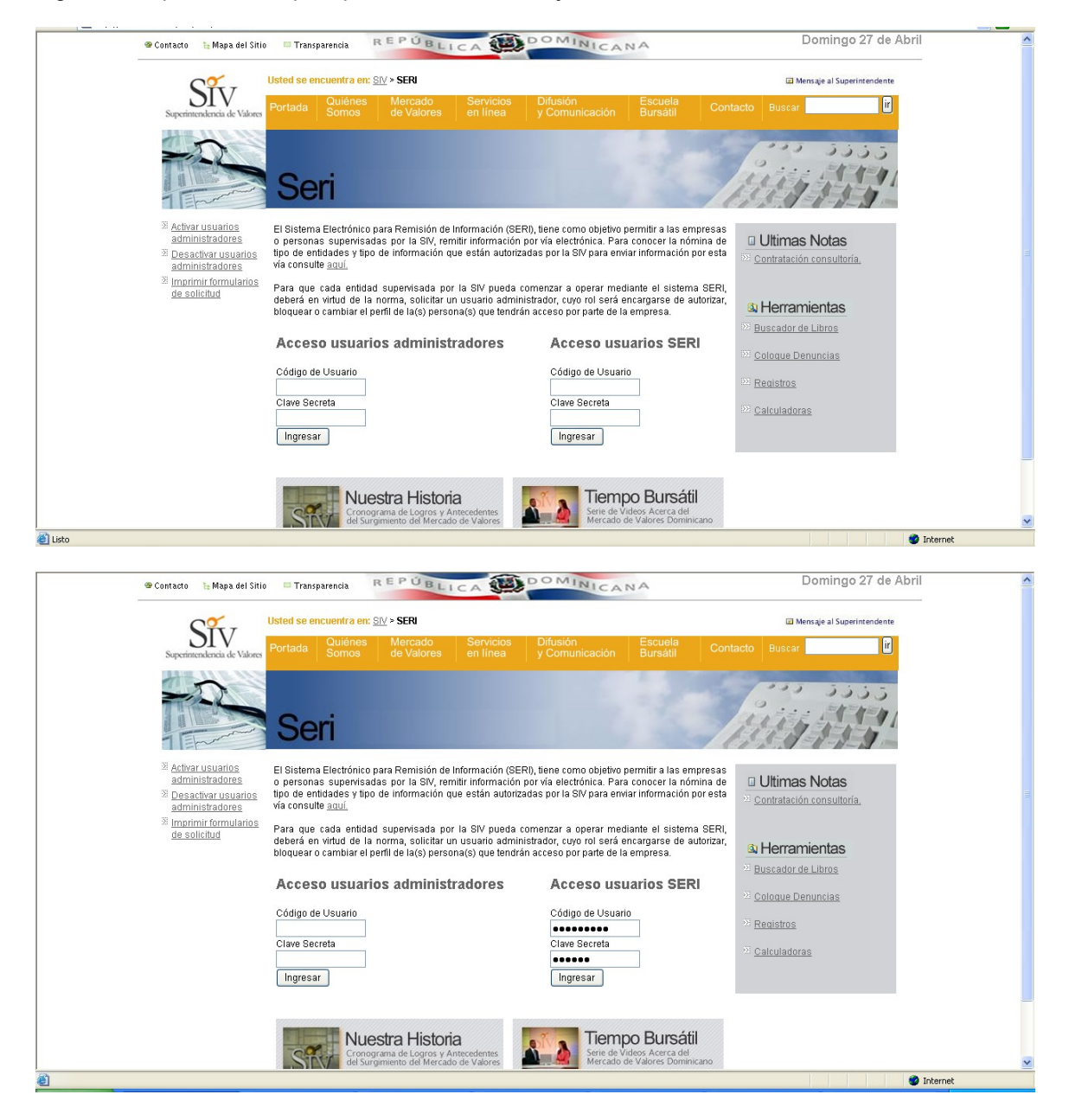

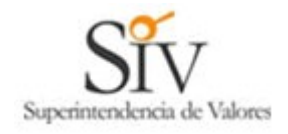

Al presionar el botón **Ingresar** del lado derecho, el sistema verifica los parámetros de autenticación y según eso rechazará la conexión o la aceptará. Si corresponde a la primera vez que se conecta, el sistema le solicitará cambiar su clave de acceso tal como se muestra en el ejemplo:

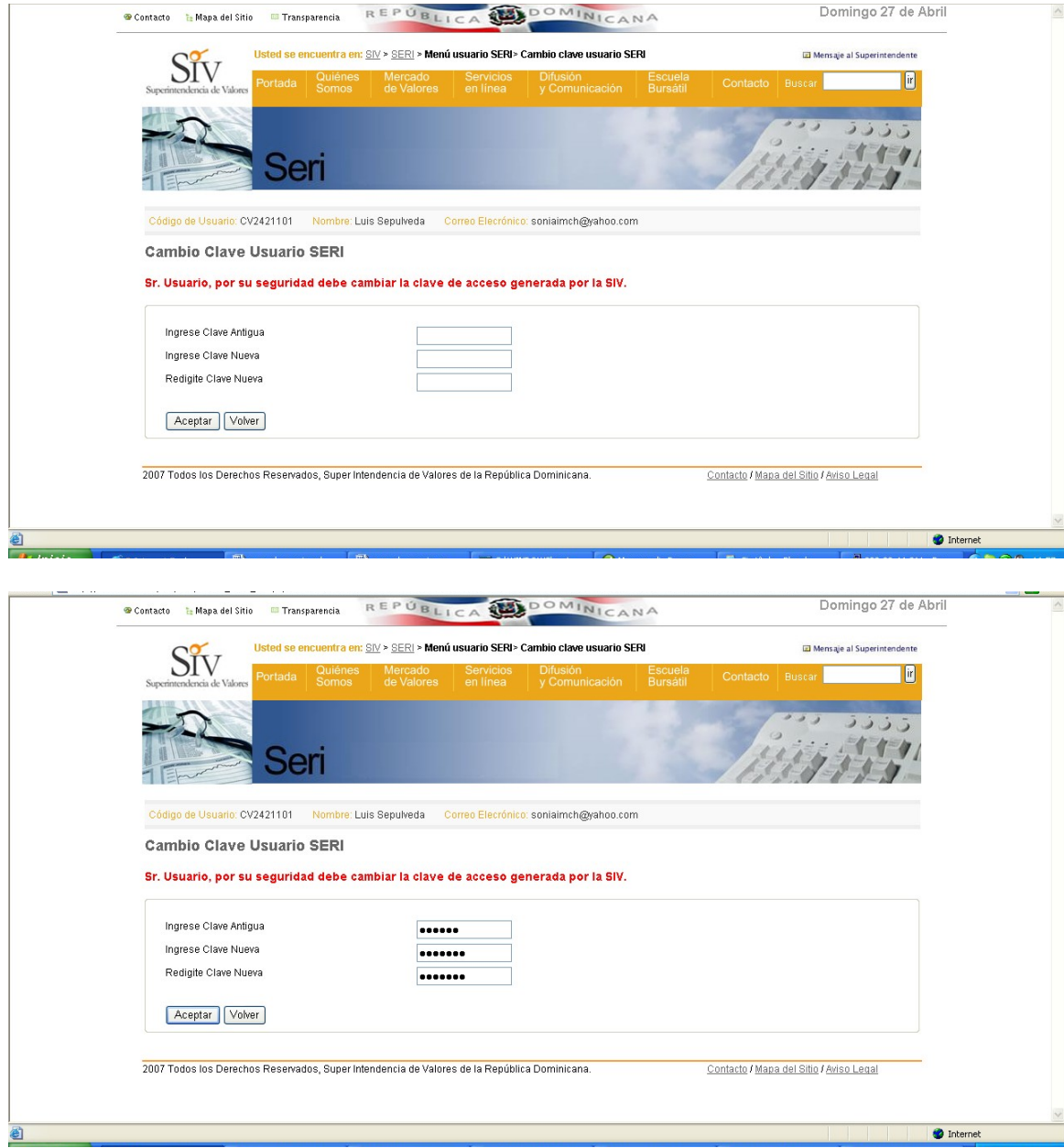

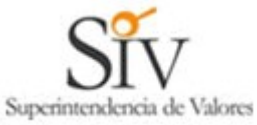

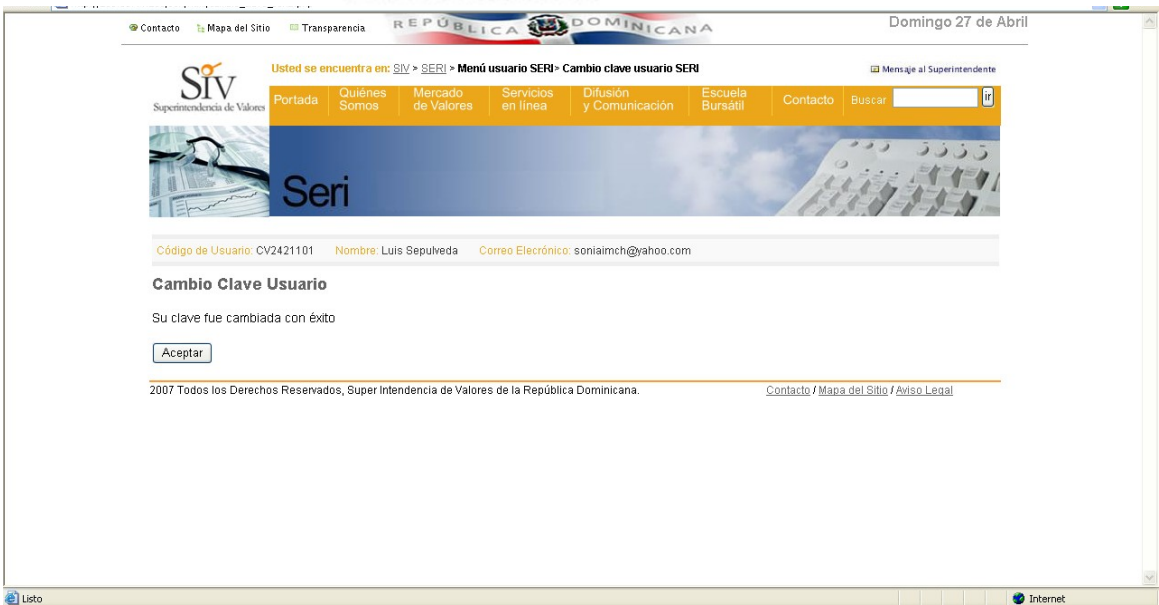

Una vez cambiada la clave en forma exitosa, el sistema le mostrará el menú con las opciones que tiene autorizado ese usuario SERI.

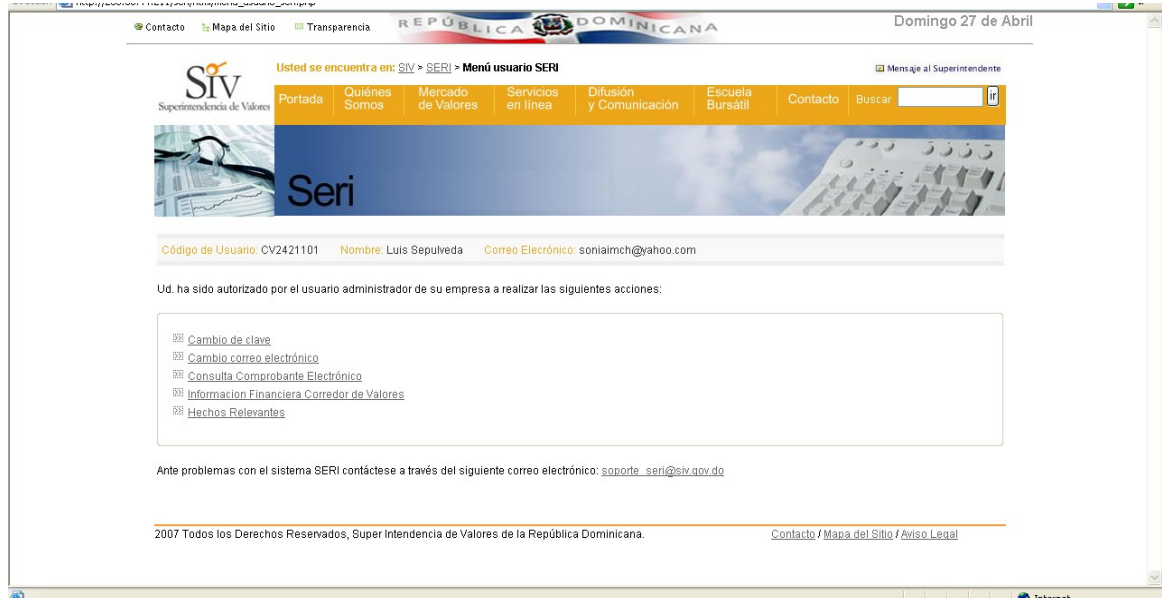

Las tres primeras opciones siempre estarán disponibles para el usuario, el resto dependerá de los permisos que le otorgue el usuario administrador.

Si selecciona la opción **Cambio de clave**, aparecerá la pantalla vista anteriormente.

Si selecciona la opción **Cambio correo electrónico**, aparecerá la siguiente pantalla:

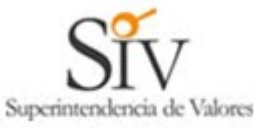

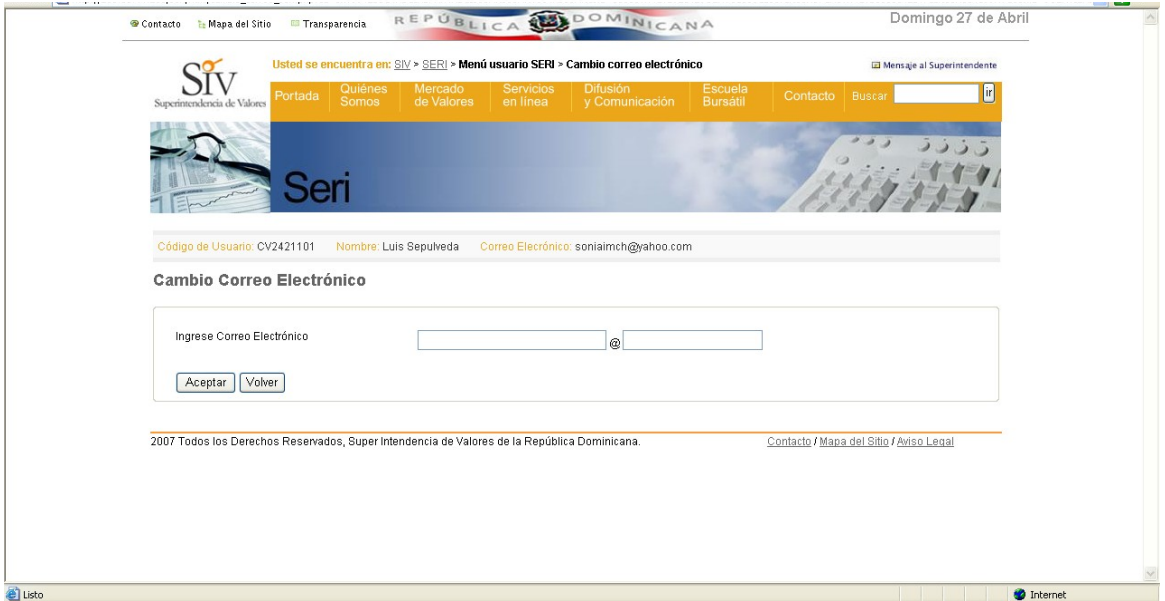

Al presionar el botón **Aceptar** se hará efectivo el cambio de correo para todos los mensajes futuros que requiera enviar el SERI a ese usuario. Si presiona el botón **Volver**, los cambios no quedarán registrados y se mantendrá el correo actual.

Si selecciona la opción **Consulta comprobante electrónico**, el usuario podrá recuperar e imprimir todos los comprobantes de recepción de información que la SIV haya enviado a ese usuario SERI. El objeto de esta opción es que si el usuario por alguna razón no recibió o no guardó el comprobante de recepción, a través de esta consulta podrá recuperarlo.

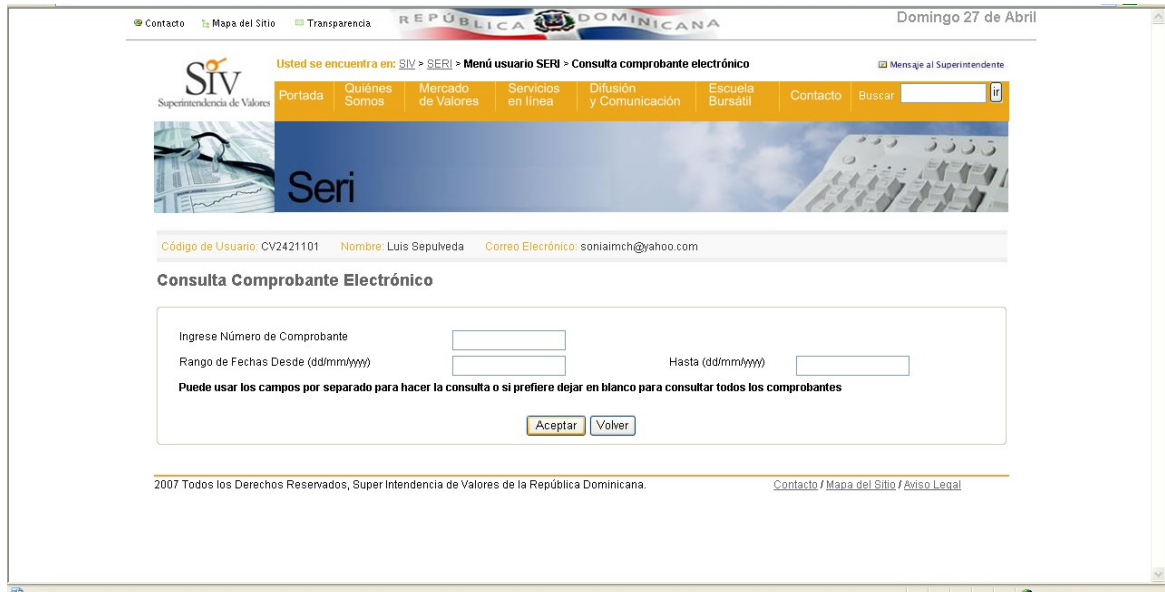

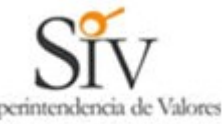

k.

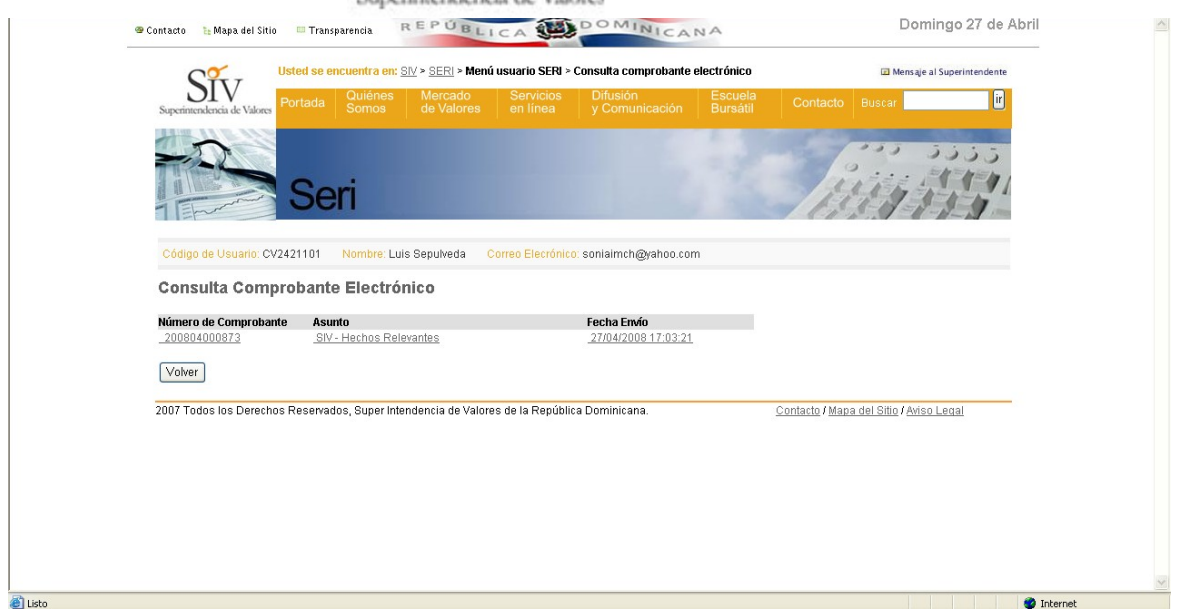

Al presionar sobre el número del documento, el usuario podrá recuperar e imprimir este comprobante de recepción de información.

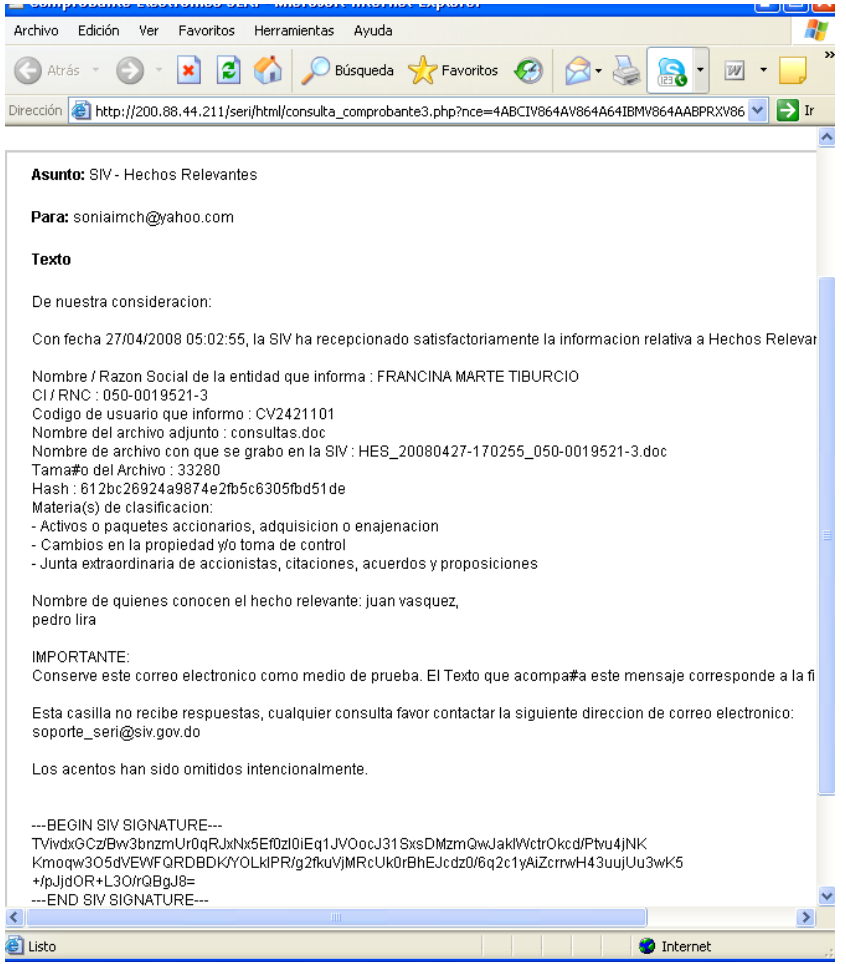

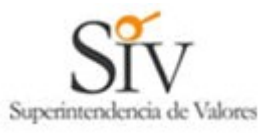

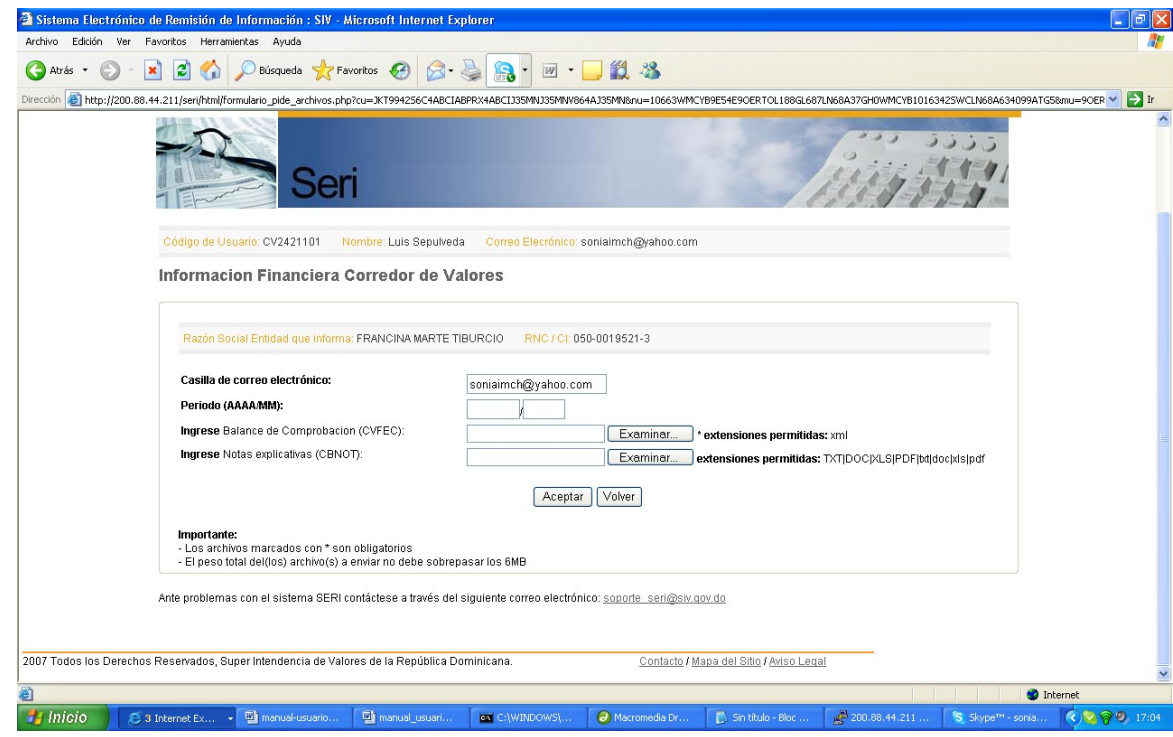

### **Envío de Información Financiera.-**

 Al seleccionar esta opción aparecerá la pantalla que pide el periodo que va a informar y le pedirá que ingrese la ruta del archivo generado (XML) que

contiene el balance de comprobación requerido. Puede pulsar **Browse...**, y proceda a buscar el documento que anteriormente fue convertido en Formato  $XML$  ejemplo:  $\frac{100}{30}$  SYC\_1-01-56714-7\_20080831.xml

el cual se encuentra en la ruta "C:\SIV", lo selecciona y hace doble clic, puede incluir si es necesario notas explicativas sobre la balanza y luego pulsar

, enseguida el (los) documento(s) procederá a ser remitido(s) a la SIV para su pre-validación y siguiente inmediata validación en línea por los procesos definidos para este caso.

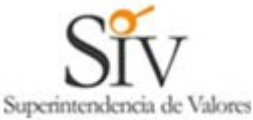

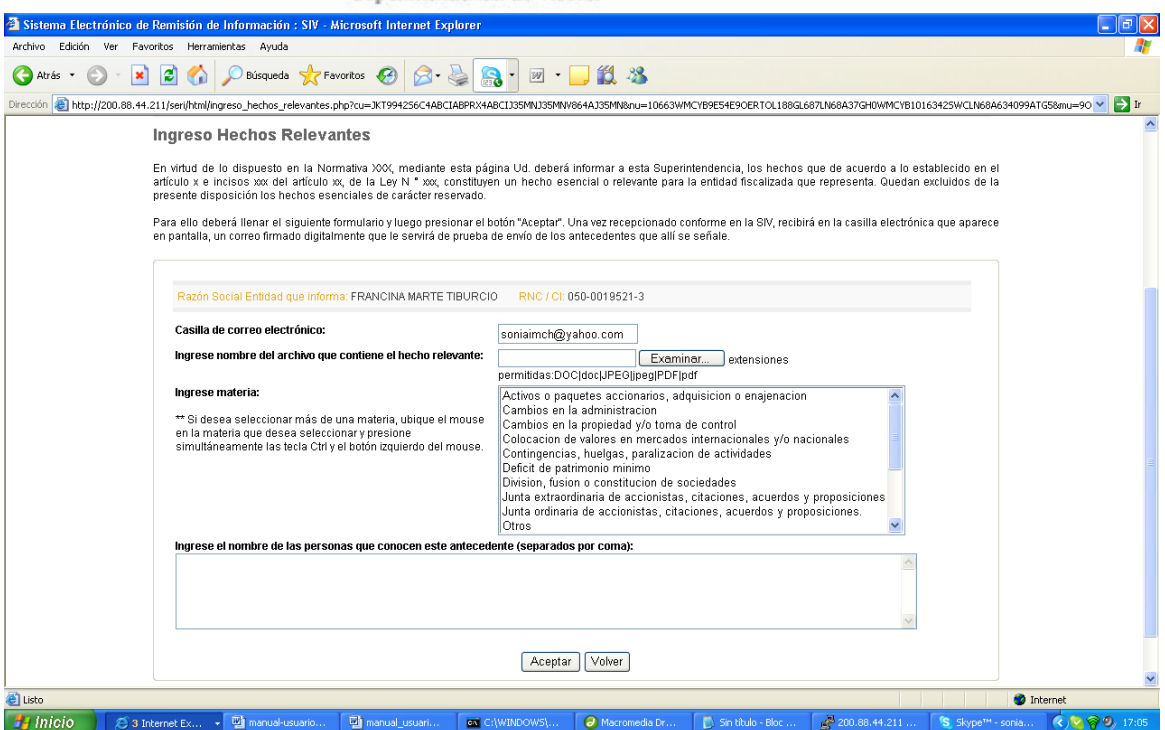

Para los hechos relevantes el usuario deberá ingresar el archivo conteniendo el hecho en la casilla correspondiente ("Ingrese nombre del archivo que contienen el hecho relevante"). Luego seleccionará uno o mas materias seleccionando con el botón izquierdo del Mouse y la tecla Ctrl. En la última casilla el usuario SERI podrá ingresar los nombres de las personas que conocen del hecho en el momento del informe. Al presionar el botón Aceptar el archivo seleccionado se transmitirá a los servidores de la SIV y quedará inmediatamente colocado para consulta en la sección de hechos relevantes de la Página Web de esta Superintendencia de Valores en la fecha en que fue registrada esta captura.

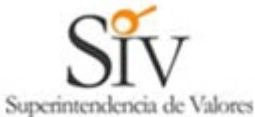

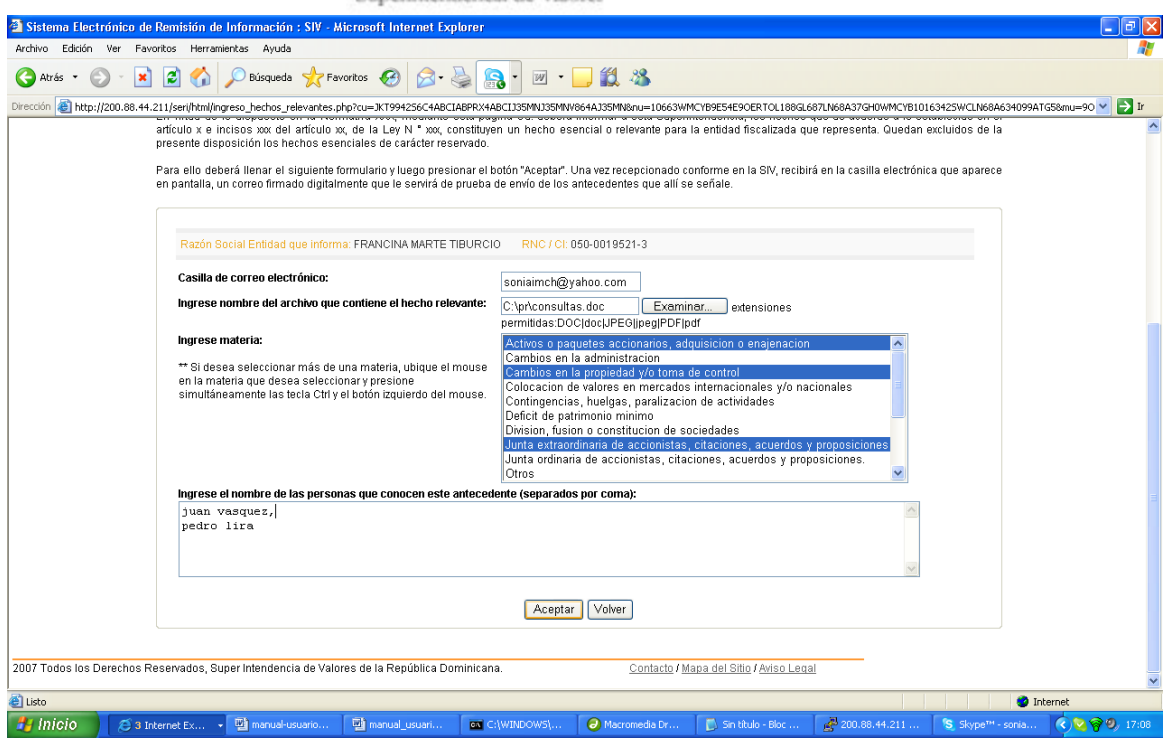

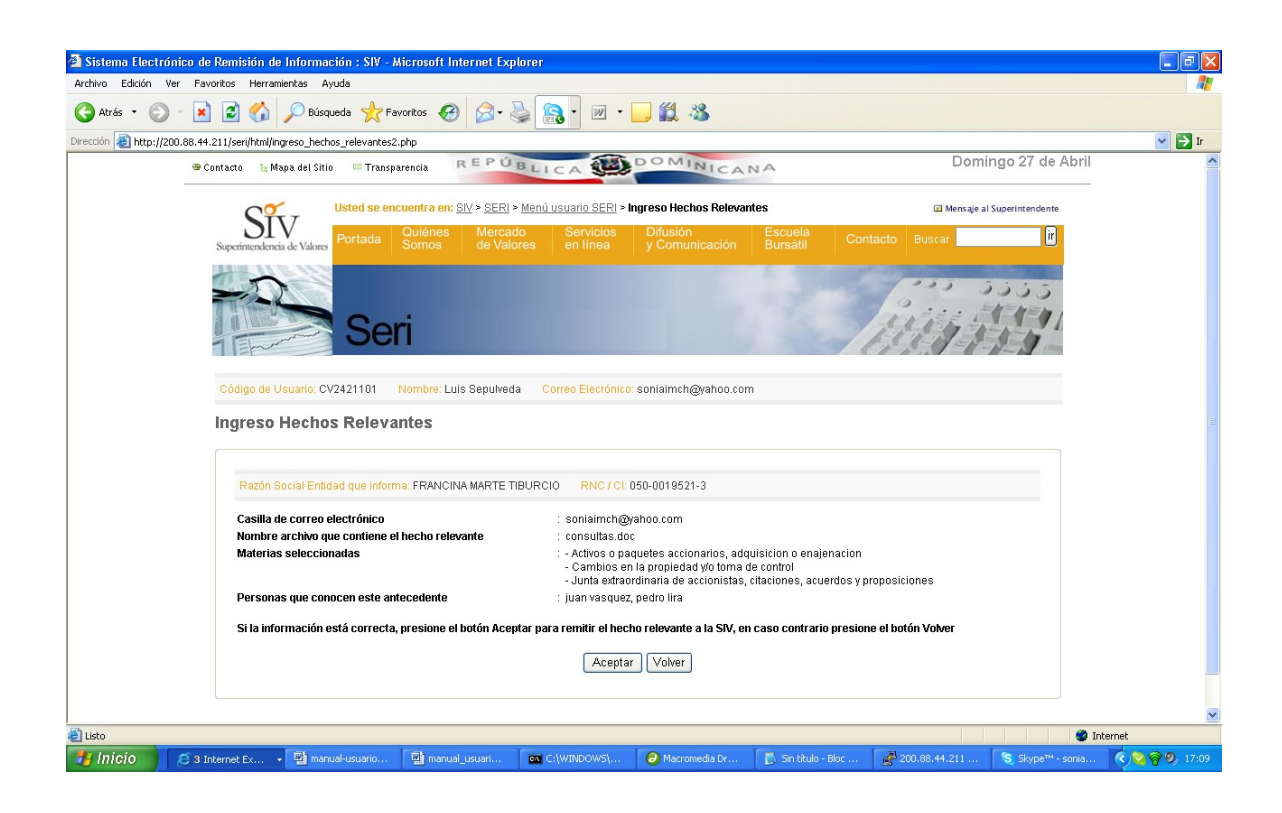

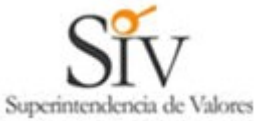

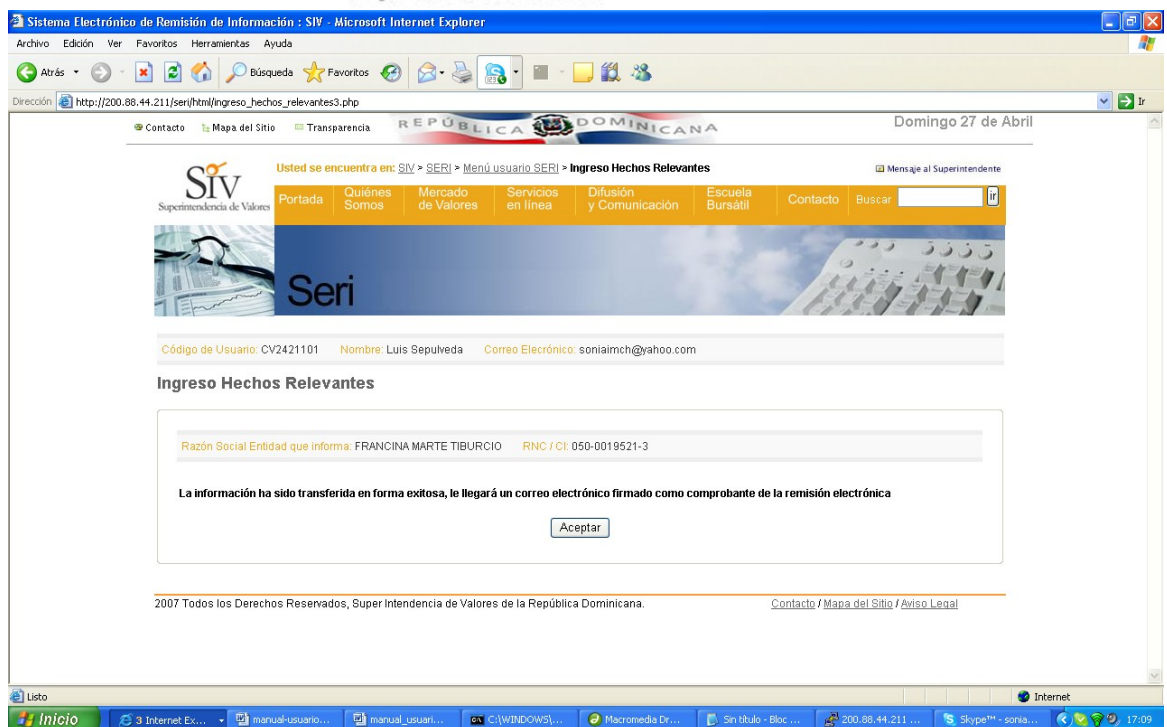

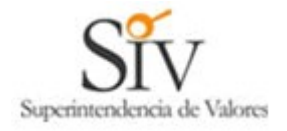

De nuestra consideracion:

Con fecha 27/04/2008 05:02:55, la SIV ha recepcionado satisfactoriamente la informacion relativa a Hechos Relevantes:

Nombre / Razon Social de la entidad que informa : FRANCINA MARTE TIBURCIO CI / RNC : 050-0019521-3 Codigo de usuario que informo : CV2421101 Nombre del archivo adjunto : consultas.doc Nombre de archivo con que se grabo en la SIV : HES\_20080427-170255\_050-0019521-3.doc Tama#o del Archivo : 33280 Hash : 612bc26924a9874e2fb5c6305fbd51de Materia(s) de clasificacion:

- Activos o paquetes accionarios, adquisicion o enajenacion

- Cambios en la propiedad y/o toma de control

- Junta extraordinaria de accionistas, citaciones, acuerdos y proposiciones

Nombre de quienes conocen el hecho relevante: juan vasquez, pedro lira

IMPORTANTE:

Conserve este correo electronico como medio de prueba. El Texto que acompa#a este mensaje corresponde a la firma digital de la SIV.

Esta casilla no recibe respuestas, cualquier consulta favor contactar la siguiente direccion de correo electronico:

[soporte\\_seri@siv.gov.do](mailto:soporte_seri@siv.gov.do)

Los acentos han sido omitidos intencionalmente.

---BEGIN SIV SIGNATURE--- TVivdxGCz/Bvv3bnzmUr0qRJxNx5Ef0zl0iEq1JVOocJ31SxsDMzmQwJakIWctrOkcd/Ptvu4jNK Kmoqw3O5dVEWFQRDBDK/YOLkIPR/g2fkuVjMRcUk0rBhEJcdz0/6q2c1yAiZcrrwH43uujUu3w K5 +/pJjdOR+L3O/rQBgJ8=

---END SIV SIGNATURE---